# Beoplay A9 4th Generation

User Guide Betjeningsvejledning Bedienungsanleitung Guía del usuario Mode d'emploi Guida utente ユーザーガイド 사용 설명서 Gebruikershandleiding Guia do utilizador Руководство пользователя Användarhandbok 用户指南 使用者指南

# **BANG & OLUFSEN**

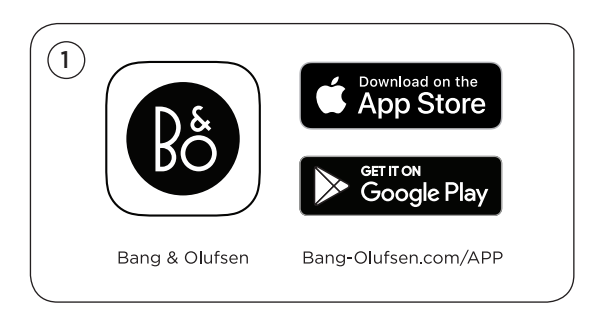

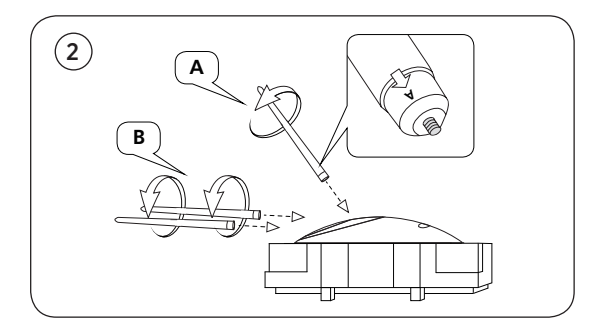

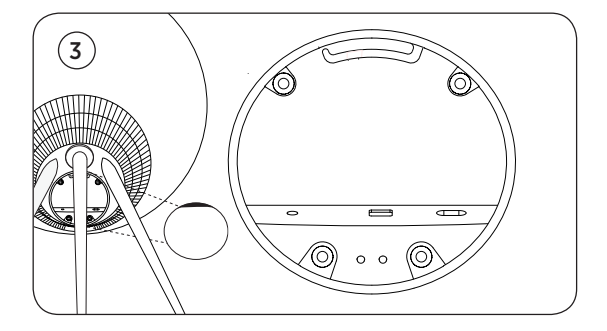

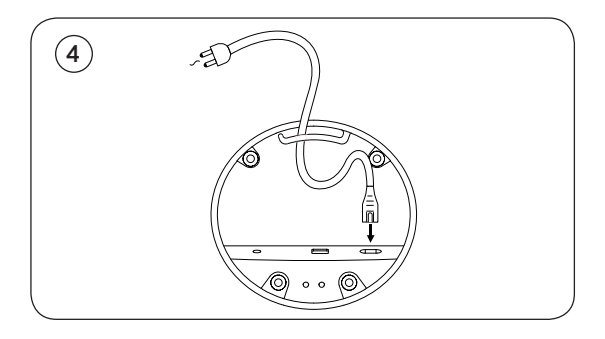

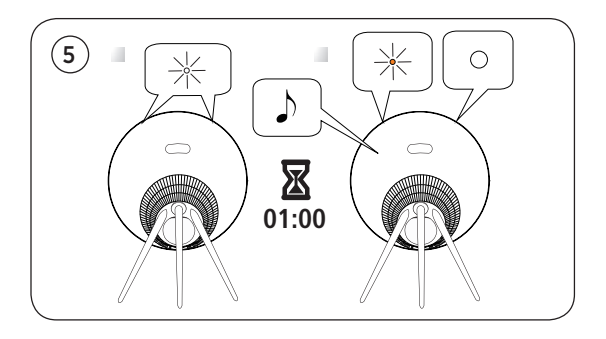

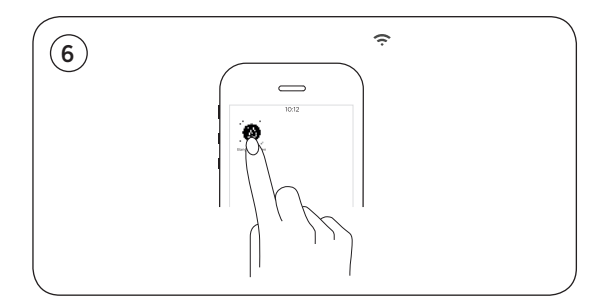

# Basic Operation

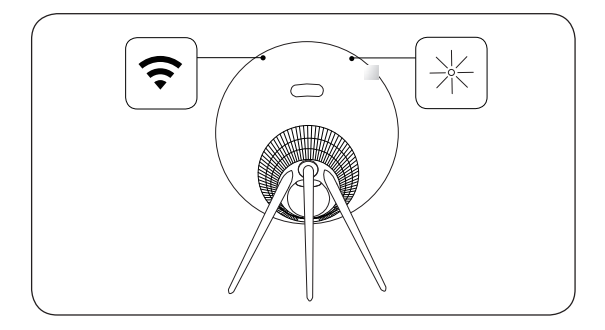

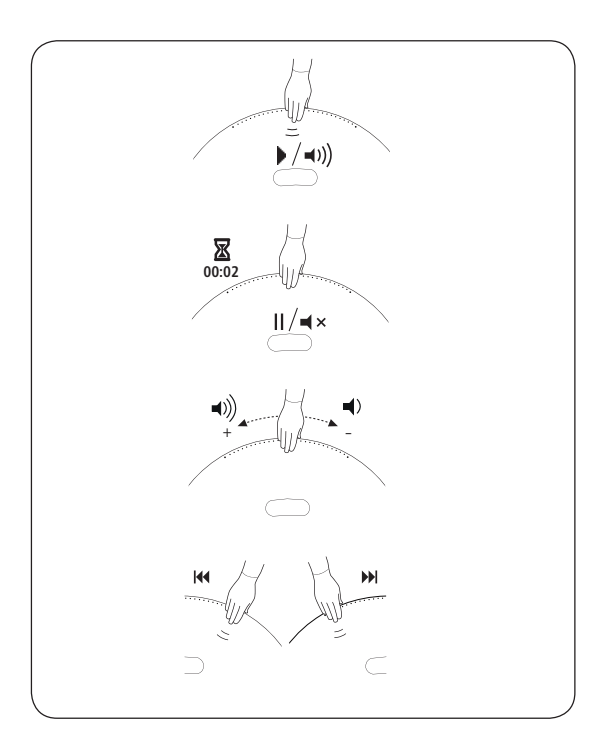

# How to connect with Airplay over WiFi

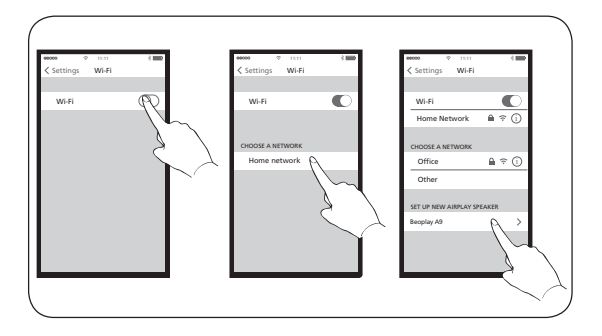

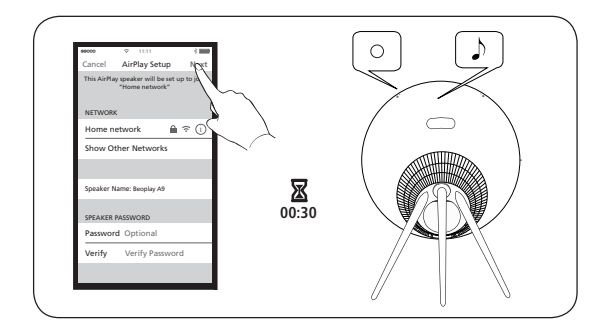

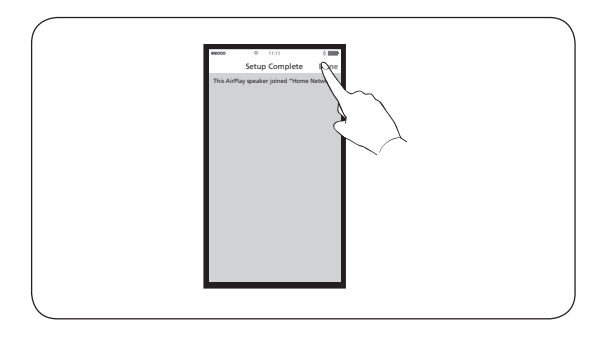

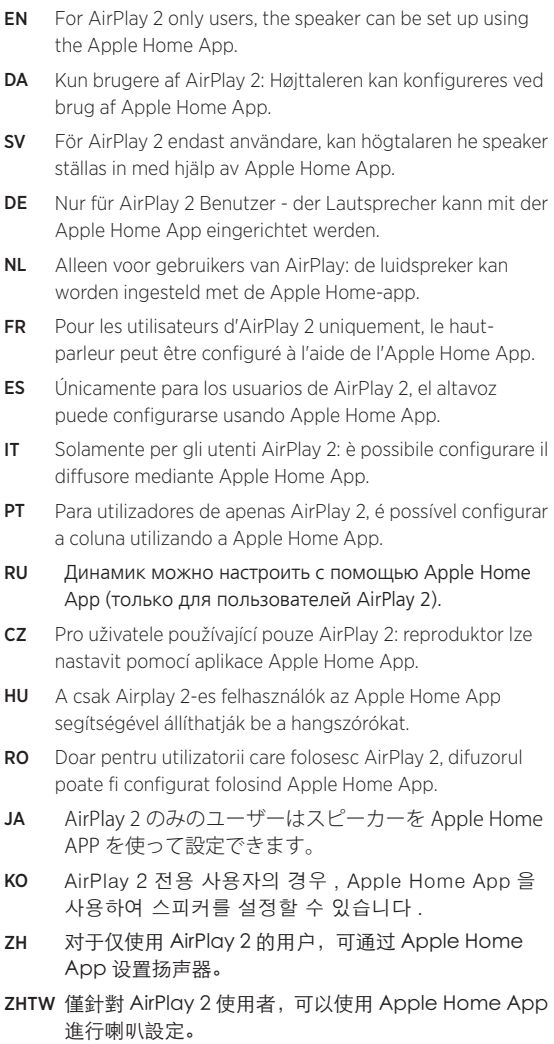

# Buttons and connections

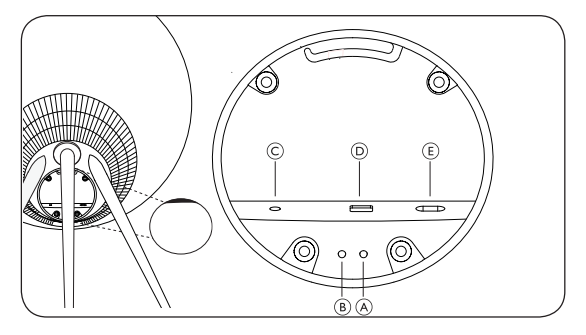

- **EN** A Standby button Short press to put A9 in standby. Long press to turn A9 off. **B Reset/Mic button** Short press both buttons A and B to enter WiFi setup mode. When in setup mode, short press both will cancel setup. In normal mode, short press to mute/unmute microphone. C Line in Optical/ Analogue mini-jack for connecting external audio sources. **D Ethernet** Ethernet socket for a wired network connection. E Power Connect A9 to mains supply using only the enclosed mains cable.
- DA **A Standby-knap** Tryk kortvarigt for at sætte A9 i standbytilstand. Tryk på knappen, og hold den nede for at slukke for A9. **B Reset/Mic-knap** Tryk kort på både A og B for at komme ind i wi-fi konfigureringstilstand. Tryk kort på begge for at annullere opsætningen, når du er i konfigureringstilstand. Tryk kort for at slå mikrofonen til/fra i normal tilstand. **C Linjeindgang** Optisk/analog minijackindgang til tilslutning af eksterne lydkilder. **D Ethernet** Ethernet-stik til kablet netværkstilslutning. **E Strøm** Slut kun A9 til forsyningnettet ved brug af det medfølgende strømkabel.
- DE **A Standby-Taste** Kurz drücken, um den A9 in den Standby-Modus zu schalten. Lang drücken, um den A9 auszuschalten. B Reset/Mic-Taste Drücken Sie kurz auf beide, A und B, um in den WLAN-Einstellungsmodus zu gelangen. Im Einrichtungsmodus drücken Sie kurz die beiden Tasten, um die Einrichtung abzubrechen. Drücken Sie im Normalmodus die Tasten kurz, um das Mikrofon stummzuschalten bzw. die Stummschaltung aufzuheben. **C Eingang** Optische/analoge Mini-Buchse für den Anschluss externer Audioquellen. **D Ethernet** Ethernet-Buchse für eine LAN-Verbindung. **E Strom** Schließen Sie den A9 nur mit dem beiliegenden Netzstromkabel an die Stromversorgung an.
- ES **A Botón Standby** Presiónelo brevemente para poner el A9 en estado de espera. Presiónelo más tiempo para apagar el A9. **B Botón Reset/Mic** Pulse brevemente A y B para entrar en el modo de configuración WiFi. En modo de configuración, pulse brevemente ambos para cancelar la configuración. En modo normal, pulse brevemente para activar/desactivar el sonido del micrófono. **C Entrada de línea** Conector minijack óptico/analógico para conectar fuentes de audio externas. **D Ethernet** Conector Ethernet para conexión cableada a la red. **E Alimentación** Conecte el A9 a la corriente utilizando solo el cable de alimentación suministrado.
- FR **A Bouton de veille** Appuyez brièvement pour mettre A9 en veille. Appuyez longuement pour éteindre A9. B Bouton Reset/Mic Appuyez brièvement sur A et B pour passer en mode de configuration WiFi. En mode de configuration, appuyez brièvement sur les deux pour annuler la configuration. En mode normal, appuyez brièvement pour activer/désactiver le microphone. **C Line in** Le mini-jack optique/analogique pour connecter des sources audio externes. **D Ethernet** Prise Ethernet pour une connexion à un réseau filaire. **E Alimentation** Connectez A9 à l'alimentation secteur en utilisant uniquement le câble d'alimentation fourni.
- IT **A Pulsante di standby** Premere brevemente per mettere l'A9 in standby. Premere a lungo per spegnere l'A9. **B Pulsante** Reset/Mic Premere brevemente sia A sia B per accedere alla modalità di configurazione del WiFi. In modalità di configurazione, premere brevemente entrambi i pulsanti per annullare la configurazione. In modalità normale, premere brevemente per attivare/disattivare il microfono. **C Ingresso di linea** Mini-jack ottico/analogico per la connessione di sorgenti audio esterne. **D Ethernet Presa** Ethernet per la connessione a una rete cablata. **E Alimentazione** Connettere l'A9 all'alimentazione di rete usando esclusivamente il cavo di rete in dotazione.
- JA **A スタンバイボタン** 本体をスタンドバイに切り替えるに は、短く押します。電源を切るには長押しします。B **リセ ット / マイクボタン** A および B を短く押して WiFi 設定モ ードに入ります。設定モードの場合、両方を短く押して 設定をキャンセルします。通常のモードの場合、短く押 してマイクをミュート / ミュート解除します。**C 外部入力** 外部音源を接続できる光 / アナログミニジャックです。**D イーサネット**有線ネットワーク接続に使用します。**E 電源** A9 を電源に接続します。同梱の電源ケーブル以外は使用 しないでください。
- KO **A 대기 버튼** 짧게 누르면 A9 가 대기 모드로 설정됩니다 . 길게 누르면 A9 가 꺼집니다 . B **리셋 / 마이크 버튼** A 와 R 를 짧게 눌러 WiFi 설정 모드로 이동합니다 . 설정 모드에서 설정을 취소하려면 둘을 짧게 누릅니다 . 일반 모드에서 짧게 누르면 마이크의 음소거 / 음소거 해제가 됩니다 . **C 라인 입력** 외부 오디오 소스 연결을 위한 광학 / 아날로그 미니 잭 . **D 이더넷** 유선 네트워크 연결을 위한 이더넷 소켓 . **E 전원** 동몽된 메인 케이블만을 사용하여 A9 를 주전원 콘센트에 연결합니다 .
- NL **A Stand-byknop** Kort indrukken om de A9 in de standbystand te zetten. Lang indrukken om de A9 uit te schakelen. B Reset/Mic-knop Druk kort op zowel A als B om de WiFi-instellingsmodus te openen. Druk in de instelmodus kort op beide om het instellen te annuleren. Druk in de normale modus kort op om de microfoon te dempen / op te heffen. **C Lijningang** Optische/analoge miniaansluiting voor het aansluiten van externe audiobronnen. **D Ethernet** Ethernetaansluiting voor een bekabelde netwerkverbinding. **E Aan/uit** Gebruik uitsluitend de meegeleverde stroomkabel om de A9 op het lichtnet aan te sluiten.
- PT **A Botão do modo de espera** Prima rapidamente para colocar o A9 em modo de espera. Mantenha premido este botão para desligar o A9. B Botão Reset/Mic Pressione ligeiramente A e B para aceder ao modo de configuração de WiFi. No modo de configuração, pressione ligeiramente ambos para cancelar a configuração. No modo normal, pressione ligeiramente para ligar/desligar o som do microfone. **C Entrada de linha** Ficha pequena ótica/analógica para ligar fontes de áudio externas. **D Ethernet** Ficha Ethernet para uma ligação à rede com fios. **E Alimentação** Ligue o A9 à corrente elétrica utilizando apenas o cabo de ligação fornecido.
- RU **A Кнопка режима ожидания** Кратковременно нажмите для перехода устройства A9 в режим ожидания. При длительном нажатии устройство A9 отключится. **B кнопка сброса/микрофона** Кратковременно нажмите A и B, чтобы войти в режим настройки WiFi. При работе в режиме настройки кратковременно нажмите обе кнопки, чтобы отменить настройку. В нормальном режиме кратковременно нажмите, чтобы отключить/включить звук микрофона. **C Линейный вход** Оптический/аналоговый разъем типа «мини-джек» для подключения внешних источников аудиосигнала. **D Локальная сеть** Ethernet Разъем Ethernet для подключения к проводной сети. **E Питание** Подключите устройство A9 к сети электропитания, используя только прилагаемый шнур питания.
- SV **A Vilolägesknapp** Tryck en gång för att gå till viloläget. Håll intryckt för att stänga av A9. **B Återställ/Mic-knapp** Korttryck på både A och B för att starta konfigurationsläget för WiFi. Korttryck på båda för att avbryta konfiguration i konfigurationsläget. Korttryck för att Stänga Av eller Slå På ljudet på mikrofonen i normalt läge. **C Linjeingång** Optiskt/analogt miniuttag för anslutning av externa ljudkällor. **D Ethernet** Ethernet-uttag för en trådbunden nätverksanslutning. **E Strömförsörjning** Anslut A9 till elnätsanslutningen endast med den medföljande strömförsöriningskabeln.
- ZH **A** 待机按钮短按使 A9 置于待机模式。长按关闭 A9。**B** 重 置 / 麦克风按钮同时短按按钮 A 和 B, 进 入 WiFi 设置模式。 ————————————————————<br>在设置模式, 短按两个按钮取消设置。在正常模式, 短按 两个按钮让麦克风静音 / 取消静音。**C** 线内光纤 / 模拟微 型插口,用于连接外部音频源。**D** 以太网有线网络连接用 以太网插口。**E** 电源仅使用随附电源线将 A9 连接至主电源。
- ZHTW **A** 待機按鈕短按可讓 A9 處於待機模式。長按可關閉 A9。 **B** 重置 / 麥克風按鈕短按 A 與 B 可進入 WiFi 設定模式。在 設定模式下,短按兩次可取消設定。在正常模式下,短按 可靜音 / 取消靜音麥克風。**C** 線路輸入可用於連接外部音 訊來源的光學 / 類比迷你插座。**D** 乙太網路可供連接有線網 路的乙太網路插座。**E** 電源請僅使用隨附的電源纜線,連接 A9 到電源插座。

# Indicators

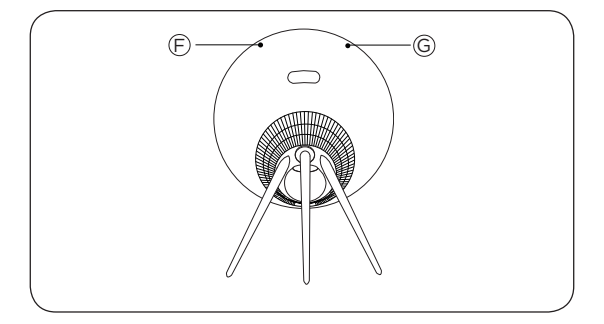

#### **F Connectivity indicator** EN

- White (dim): Product is in standby mode.
- White (flashing): Product is booting up.

#### Network mode

– Orange (flashing): Ready to setup network connection/ Reconnecting to network.

– Orange (solid): Connected to the network. The wireless signal strength is medium to low.

– White (solid): Connected to the network. The wireless signal strength is high.

– Blue (solid): Not connected to network.

#### Bluetooth mode

– Blue (solid): Indicator turns solid blue shortly after Bluetooth pairing is successful or during music playback through Bluetooth.

– Red (solid, shortly): Indicator turns solid red shortly when Bluetooth pairing is unsuccessful.

### **G Product indicator**

– Off: Product is in standby mode or switched off.

– White (flashing): Product is booting up.

– Red (solid): Both Indicators turn solid red shortly before during factory reset.

– Red (flashing): Both Indicators flash red at the same time to indicate that software update is in progress. Do not operate the product or switch it off.

– Red (flashing): Firmware error. Disconnect the product from the mains supply and reconnect it.

– Orange (flashing): Indicator is flashing orange when the product is overheating and needs time to cool down.

# DA **F Forbindelsesindikator**

– Hvid (svag): Produktet er i standby-tilstand.

– Hvid (blinker): Produktet starter op.

### Netværkstilstand

– Orange (blinker) Klar til konfiguration af netværksforbindelse/ genoprettelse af forbindelse til netværket.

– Orange (konstant): forbundet til netværket. Den trådløse signalstyrke er mellemhøj til lav.

– Hvid (konstant): forbundet til netværket. Den trådløse signalstyrke er høj.

– Blå (konstant): Ikke forbundet til netværk.

# Bluetooth-tilstand

– Blå (konstant): Indikatoren begynder at lyse konstant blåt, når Bluetooth-parringen er gennemført, eller under afspilning af musik via Bluetooth.

– Rød (konstant, kortvarigt): Indikatoren begynder hurtigt at lyse rødt, hvis Bluetooth-parringen mislykkes.

# **G Produktindikator**

– Fra: Produktet er i standby-tilstand eller slukket.

– Hvid (blinker): Produktet starter op.

– Rød (konstant): Begge indikatorer begynder at lyse konstant rødt kort efter fabriksnulstilling.

– Red (blinker): Begge indikatorer blinker rødt samtidigt for at indikere, at softwareopdateringen er i gang. Undgå at betjene produktet eller slukke for det.

– Rød (blinker): Fejl i firmware. Afbryd produktet fra stikkontakten, og slut det til igen.

– Orange (blinker): Indikatoren blinker orange, når produktet er ved at overophede og har behov for at køle ned.

# DE **F Konnektivitätsanzeige**

– Weiß (schwach): Gerät befindet sich im Standby-Modus.

– Weiß (blinkend): Gerät startet.

### Netzwerkmodus

– Orangefarbe (blinkend): Bereit zum Einrichten der Netzwerkverbindung/Wiederherstellen der Netzwerkverbindung.

– Orange (konstant): Mit dem Netzwerk verbunden. Die WLAN-Signalstärke ist mittelstark bis schwach.

– Weiß (konstant): Mit dem Netzwerk verbunden. Die WLAN-Netzwerkstärke ist hoch.

– Blau (konstant): Nicht mit Netzwerk verbunden.

### Bluetooth-Modus

– Blau (konstant): Die Anzeige leuchtet kurz nach erfolgreicher Bluetooth-Kopplung oder während der Musikwiedergabe über Bluetooth konstant blau.

– Rot (konstant, kurz): Anzeige leuchtet kurz nach einer fehlgeschlagenen Bluetooth-Kopplung kontinuierlich rot.

# **G Geräteanzeige**

– Aus: Gerät befindet sich im Standby-Modus oder ist ausgeschaltet.

– Weiß (blinkend): Gerät startet.

– Rot (kontinuierlich): Beide Anzeigen leuchten kurz vor einem Zurücksetzen auf die Werkseinstellungen Rot.

– Rot (leuchtend): Beide Anzeigen blinken gleichzeitig rot. Dies weist auf eine laufende Software-Aktualisierung hin. Verwenden Sie das Gerät nicht und schalten Sie es NICHT aus.

– Rot (blinkend): Firmware-Fehler. Trennen Sie das Gerät von der Netzstromversorgung und schließen Sie es erneut an.

– Orange (blinkend): Die Anzeige blinkt orange, wenn das Gerät überhitzt ist und sich abkühlen muss.

# ES **F Indicador de conectividad**

– Blanco (tenue): El producto está en espera.

– Blanco (parpadeante): El producto se está arrancando.

# Modo red

– Naranja (parpadeante): Listo para configurar una conexión a la red o reconectarse a la red.

– Naranja (fijo): Conectado a la red. La fuerza de la señal inalámbrica es media a baja.

– Blanco (fijo): Conectado a la red. La intensidad de la señal inalámbrica es alta.

– Azul (continuo): No conectado a la red.

# Modo Bluetooth

– Azul (continuo): El indicador se vuelve de color azul continuo poco después de que el emparejamiento Bluetooth haya tenido éxito o mientras se reproduce música a través del Bluetooth.

– Rojo (continuo brevemente): El indicador se enciende en color rojo fijo si no se completa el emparejamiento de Bluetooth correctamente.

# **G Indicador de producto**

- Apagado. El producto está en espera o apagado.
- Blanco (parpadeante): El producto se está arrancando.

– Rojo (fijo): Ambos indicadores se encienden en color rojo fijo durante el restablecimiento de la configuración de fábrica.

– Rojo (parpadeante): Ambos indicadores parpadean en color rojo a la vez para indicar que hay una actualización del software en curso. No utilice el producto ni lo apague.

– Rojo (parpadeante): Error del firmware. Desconecte el producto de la alimentación principal y vuelva a conectarlo.

– Naranja (parpadeante): El indicador parpadea en color naranja cuando el producto se recalienta y necesita un tiempo para enfriarse.

# FR **F Témoin de connectivité**

- Blanc (faible) : Le produit est en mode veille.
- Blanc (clignotant) : Le produit est en cours de démarrage.

# Mode réseau

- Orange (clignotant) : Prêt à configurer la connexion/ reconnexion au réseau.

- Orange (permanent) : Connecté au réseau. L'intensité du signal sans fil est moyenne à faible.

- Blanc (permanent) : Connecté au réseau. La puissance du signal sans fil est élevée.

– Bleu (fixe) : Non connecté au réseau.

### Mode Bluetooth

– Bleu (fixe) : Le voyant devient bleu fixe peu de temps après la réussite du jumelage Bluetooth ou lors de la lecture de musique via Bluetooth.

– Rouge (fixe, brièvement) : Le témoin devient rouge continu peu après l'échec de l'appariement Bluetooth.

# **G Témoin du produit**

- Off : Le produit est en mode veille ou éteint.
- Blanc (clignotant): Le produit est en cours de démarrage.

- Rouge (continu): Les deux témoins clignotent en rouge continu peu avant la réinitialisation.

- Rouge (clignotant) : Les deux témoins clignotent en rouge dans le même temps pour indiquer que la mise à jour du logiciel est en cours. Ne pas utiliser le produit ou l'éteindre.

- Rouge (clignotant) : Erreur de micrologiciel. Débranchez le produit de l'alimentation secteur et rebranchez-le.

- Orange (clignotant) : Le témoin clignote en orange lorsque le produit surchauffe et a besoin de temps pour se refroidir.

# IT **F Spia di connettività**

– Bianco (tenue): il prodotto si trova in modalità standby.

– Bianco (lampeggiante): il prodotto si sta avviando.

# Modalità rete

– Arancione (lampeggiante): pronto a configurare la connessione di rete/riconnettersi alla rete.

– Arancione (fisso): collegato alla rete. La forza del segnale è medio-bassa.

– Bianco (fisso): collegato alla rete. La forza del segnale wireless è alta.

– Blu (fisso): Non connesso alla rete.

# Modalità Bluetooth

– Blu (fisso): L'indicatore diventa blu fisso poco dopo che l'accoppiamento Bluetooth è andato a buon fine o durante la riproduzione di musica via Bluetooth.

– Rosso (fisso, breve): la spia diventa rosso fisso per breve tempo quando l'accoppiamento Bluetooth non va a buon fine.

# **G Spia del prodotto**

– Spenta: il prodotto è in modalità standby o spento.

- Bianco (lampeggiante): il prodotto si sta avviando.
- Rosso (fisso): entrambe le spie diventano rosso fisso durante una reimpostazione di fabbrica.

– Rosso (lampeggiante): entrambe le spie lampeggiano in rosso contemporaneamente per segnalare che è in corso l'aggiornamento software. Non utilizzare il prodotto o spegnerlo.

– Rosso (lampeggiante): Errore firmware. Scollegare il prodotto dall'alimentazione di rete e ricollegarlo.

– Arancione (lampeggiante): la spia lampeggia in arancione quando il prodotto si sta surriscaldando e necessita di tempo per raffreddarsi.

#### JA **F 接続インジケータ**

– 白色(暗く点灯):スタンバイモードになっています。 – 白色(点滅):起動中です。

ネットワーク モード

– オレンジ ( 点滅 ):ネットワーク接続の設定、またはネッ トワークに再接続する準備が整っていることを表します。

– オレンジ色(点灯):ネットワークに接続されています。 ワイヤレス信号の強度が中~低になっています。

– 白色(点灯):ネットワークに接続されています。無線 信号の強度は良好です。

– 青 ( 点灯 ):ネットワークに接続されていません。

Bluetooth モード

– 青 ( 点灯 ):このインジケーターは、Bluetooth のペア リングに成功した直後、または Bluetooth を介して音楽を 再生している最中に青く点灯します。

– 赤 ( 点灯、短時間 ):Bluetooth のペアリングが失敗する と、インジケータはすぐに赤色に点灯します。

#### **G 製品のインジケータ**

– オフ:本体がスタンバイモードに入っているか、または 電源が切れています。

– 白色(点滅):起動中です。

– 赤色(点灯):工場出荷状態にリセットするときは、両 方のインジケータが赤色に点灯します。

– 赤色(点滅):ソフトウェアのアップデート中は、両方 のインジケータが同時に赤く点滅します。本体を操作し たり、電源を切ったりしないでください。

– 赤色(点滅):ファームウェアのエラーです。電源から 電源ケーブルを抜き、差し直してください。

– オレンジ色(点滅):本体が過熱し冷却が必要になると、 インジケータがオレンジ色に点滅します。

### KO **F 연결 표시기**

– 흰색 ( 어두움 ): 제품이 대기 모드에 있습니다 .

– 흰색 ( 깜박임 ): 제품을 부팅하는 중입니다 .

### 네트워크 모드

– 주황색 ( 깜박임 ): 네트워크 연결을 설정할 준비가 되었거나 / 네트워크에 다시 연결하는 중입니다 .

– 주황색 ( 계속 켜짐 ): 네트워크에 연결되었습니다 . 무선 신호 강도가 중간에서 낮음입니다 .

– 흰색 ( 계속 켜짐 ): 네트워크에 연결되었습니다 . 무선 신호 세기가 높음입니다 .

– 파란색 ( 계속 켜짐 ): 네트워크에 연결되지 않음 .

#### Bluetooth 모드

– 파란색 ( 계속 켜짐 ): Bluetooth 페어링이 성공한 직후 또는 Bluetooth 를 통해 음악을 재생 중일 때 표시등이 파란색으로 계속 켜집니다 .

– 빨간색 ( 계속 켜짐 , 짧게 ): Bluetooth 페어링이 실패하고 바로 표시기가 빨간색으로 바뀝니다 .

#### **G 제품 표시기**

– 끄기 : 제품이 대기 모드에 있거나 전원이 꺼졌습니다 .

– 흰색 ( 깜박임 ): 제품을 부팅하는 중입니다 .

– 빨간색 ( 단색 ): 공장 초기화 바로 직전에 두 표시기 모두 빨간색으로 바뀝니다 .

– 빨간색 ( 깜박임 ): 두 표시기 모두 동시에 빨간색으로 점멸하여 소프트웨어 업데이트가 진행 중임을 나타냅니다 . 제품을 작동하거나 전원을 끄지 마십시오 .

– 빨간색 ( 깜박임 ): 펌웨어 오류 . 주전원 콘센트에서 제품을 분리했다가 다시 연결하십시오 .

– 주황색 ( 깜박임 ): 제품이 과열되고 냉각하는 데 시간이 필요할 경우 표시기가 주황색으로 깜박입니다 .

# NL **F Aansluitingsindicator**

- Wit (gedimd): het apparaat staat in de stand-bymodus.
- Wit (knipperend): het apparaat wordt gestart.

### Netwerkmodus

– Oranje (knipperend): Gereed om de verbinding/herverbinding met het netwerk te installeren.

– Oranje (constant): Verbonden met het netwerk. De draadloze signaalsterkte is gemiddeld tot laag.

– Wit (constant): Verbonden met het netwerk. De draadloze signaalsterkte is hoog.

– Blauw (aan): Niet verbonden met netwerk.

### Bluetooth-modus

– Blauw (aan): De indicator licht blauw op kort nadat Bluetooth-koppeling is gemaakt of tijdens het afspelen van muziek via Bluetooth.

– Rood (aan, kort): de indicator brandt continu rood als de Bluetooth-koppeling is mislukt.

# **G Productindicator**

– Uit: het apparaat staat in de stand-bymodus of is uitgeschakeld.

– Wit (knipperend): het apparaat wordt gestart.

– Rood (continu aan): beide indicatoren blijven tijdens het terugzetten naar de fabrieksinstellingen rood branden.

– Rood (knipperend): beide indicatoren knipperen op hetzelfde moment rood om aan te geven dat een software-update wordt uitgevoerd. Het apparaat niet gebruiken en niet uitschakelen.

– Rood (knipperend): firmware-fout. Het apparaat loskoppelen van het stopcontact en weer aansluiten.

– Oranje (knipperend): de indicator knippert oranje wanneer het apparaat oververhit is en moet afkoelen.

# PT **F Indicador de conectividade**

- Branco (difuso): O produto encontra-se no modo de espera.
- Branco (intermitente): O produto está a arrancar.

### Modo de rede

– Cor de laranja (intermitente): Pronto para configurar a ligação de rede/voltar a ligar-se à rede.

– Cor de laranja (sólido): Ligado à rede. A força do sinal do sistema sem fios é de média a fraca.

– Branco (sólido): Ligado à rede. A força do sinal do sistema sem fios é elevada.

– Azul (sólido): não ligado à rede.

### Modo de Bluetooth

– Azul (sólido): o indicador permanece com cor azul brevemente após o emparelhamento Bluetooth ser bem-sucedido ou durante a reprodução de música através de Bluetooth.

– Vermelho (sólido, brevemente): O indicador permanece de cor vermelha imediatamente após ocorrer uma falha no emparelhamento Bluetooth.

# **G Indicador do produto**

– Desligado: O produto está no modo de espera ou encontrase desligado.

– Branco (intermitente): O produto está a arrancar.

– Vermelho (sólido): Ambos os indicadores ficam de cor vermelha sólida imediatamente antes da reposição dos valores de fábrica.

– Vermelho (intermitente): Ambos os indicadores piscam com uma cor vermelha ao mesmo tempo para indicar que a atualização de software está em curso. Não opere o produto nem desligue o mesmo.

– Vermelho (intermitente): Erro de firmware. Desligue o produto da corrente elétrica e volte a ligá-lo.

– Cor de laranja (intermitente): O indicador pisca a cor de laranja quando o produto está em sobreaquecimento e necessita de tempo para arrefecer.

#### RU **F Индикатор подключения**

– Белый (тусклый): Изделие в режиме ожидания.

– Белый (мерцающий): Изделие загружается.

### Сетевой режим

– Оранжевый (мигающий): готовность к установке / повторной установке соединения с сетью.

– Оранжевый (горит постоянно): Подключено к сети. Мощность беспроводного сигнала находится в диапазоне от среднего до низкого значений.

– Белый (горит постоянно): Подключено к сети. Уровень беспроводного сигнала высокий.

– Синий (горит непрерывно): Нет соединения с сетью.

### Режим Bluetooth

– Синий (горит непрерывно): Индикатор начинает непрерывно гореть синим сразу после успешного сопряжения устройств по Bliuetooth или во время проигрывания музыки через Bluetooth.

– Красный (горит непрерывно, непродолжительно): Индикатор становится ярко-красным, если сопряжение Bluetooth завершилось неудачей.

### **G Индикатор изделия**

– Выключение: Изделие в режиме ожидания или отключено.

– Белый (мерцающий): Изделие загружается.

– Красный (яркий): Оба индикатора становятся яркокрасными на непродолжительное время во время возврата к заводским настройкам.

– Красный (мерцающий): Оба индикатора одновременно мигают красным, указывая на выполнение обновления программного обеспечения. Не используйте изделие или отключите его.

– Красный (мерцающий): Ошибка встроенной программы. Отключите изделие от сети питания и повторно подключите его.

– Оранжевый (мерцающий): Индикатор мигает оранжевым, когда изделие перегрелось, и необходимо подождать, пока оно охладится.

# SV **F Anslutningsindikator**

- Vit (svag): Produkten är i viloläge.
- Vit (blinkar): Produkten håller på att starta.

# Nätverksläge

– Orange (blinkar): Redo att konfigurera nätverksanslutning/ återansluta till nätverk.

– Orange (lyser): Ansluten till nätverket. Den trådlösa signalstyrkan är medelstark till låg.

– Vit (lyser): Ansluten till nätverket. Den trådlösa anslutningens signalstyrka är hög.

– Blå (fast sken): Ej ansluten till nätverk.

# Bluetooth-läge

– Blå (fast sken): Indikatorn lyser med ett fast blått sken strax efter det att Bluetooth-kopplingen upprättas eller när musik spelas upp via Bluetooth.

– Röd (fast, kort): Indikatorn lyser kortvarigt rött när Bluetooth-parkopplingen har misslyckats.

# **G Produktindikator**

– Av: Produkten är i viloläge eller avstängd.

– Vit (blinkar): Produkten håller på att starta.

– Röd (lyser): Båda indikatorerna lyser kortvarigt rött innan vid fabriksåterställning.

– Röd (blinkar): Båda indikatorerna blinkar rött samtidigt för att visa att programvaran håller på att uppdateras. Använd inte produkten och stäng inte av den.

– Röd (blinkar): Fel i fast programvara. Koppla bort produkten från elnätsanslutningen och koppla in den igen.

– Orange (blinkar): Indikatorn blinkar orange när produkten håller på att bli överhettad och behöver svalna en stund.

#### ZH **F** 连接指示灯

- - 白色(暗淡):产品处于待机模式。
- - 白色(闪烁):产品正在启动。

#### 网络模式

- 橙色 (闪烁): 准备好建立网络连接 / 重新连接到网络。
- - 橙色(常亮):已连接到网络。无线信号强度为从中到低。
- 白色(常亮):已连接到网络。无线信号强度高。
- 蓝色(常亮) · 未连接到网络。

#### 蓝牙模式

- 蓝色(常亮):指示灯在蓝牙配对成功后不久或在通过 蓝牙播放音乐时变为蓝色。

- 红色(常亮,短暂): 蓝牙配对不成功后不久指示灯 呈红色。

#### **G** 产品指示灯

- 关: 产品处于待机状态或关闭。

- 白色(闪烁):产品正在启动。

- 红色(常高): 恢复出厂设置前不久两个指示灯呈红色。

- 红色(闪烁),两个指示灯同时闪烁红色, 则表示软件 更新正在进行中。不要使用本产品或将其关闭。

- 红色 (闪烁): 固件错误。断开产品主电源并重新连接。

- 橙色(闪烁): 当产品过热且需时间冷却下来时, 指示 灯闪烁橙色。

#### ZHTW **F** 連線指示燈

– 白色(暗淡):產品處於待機模式。

– 白色(閃爍):產品正在啟動。

網路模式

- 橘色(閃爍):已備妥可設定網路連線 / 重新連接到網路。
- 橘色(恆亮):連接到網路。無線訊號強度為中至低。
- 白色(恆亮):連接到網路。無線訊號強度為高。
- 藍色(恆亮):未連接到網路。

#### 藍芽模式

– 藍色(恆亮):當藍牙配對成功,或正透過藍牙播放音樂 時,指示燈將轉為藍色恆亮。

– 紅色(恆亮,短暫地):藍牙配對不成功時,指示燈會短 暫轉成紅色。

#### **G** 產品指示燈

– 關閉:產品處於待機模式或已關閉。

– 白色(閃爍):產品正在啟動。

– 紅色(恆亮):出廠重設前,兩個指示燈都會短暫轉為紅 色恆亮。

– 紅色(閃爍):兩個指示燈都會同時閃爍紅燈,此表示正 在進行軟體更新。切勿操作產品或將其關閉。

– 紅色(閃爍):韌體錯誤。請將產品從電源插座拔除後重 新連接。

– 橘色(閃爍):當產品過熱或需要時間冷卻時,指示燈會 閃爍橘色。

# Bluetooth pairing (with Google Assistant)

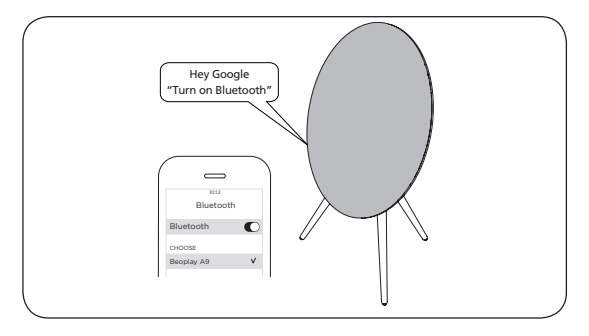

- EN Set up Beoplay A9 using the Bang & Olufsen App. Next, enable Bluetooth pairing using Google Assistant. Turn on Bluetooth on your device and select Beoplay A9. For additional information on the Google Assistant, visit: https://assistant.google.com/. Bluetooth can only be connected after Wifi is setup.
- DA Konfigurér Beoplay A9 ved hiælp af Bang & Olufsen-appen. Aktivér derefter Bluetooth-parring ved hjælp af Google Assistant. Aktivér Bluetooth på din enhed og vælg Beoplay A9. For yderligere oplysninger om Google Assistant, se: https://assistant.google.com/. Bluetooth kan kun tilsluttes, når wi-fi er konfigureret.
- DE Richten Sie den Beoplay A9 mit der App Bang & Olufsen ein. Aktivieren Sie als nächstes die Bluetooth-Kopplung mit dem Google Assistant. Schalten Sie Bluetooth auf Ihrem Gerät ein und wählen Sie Beoplay A9. Weitere Informationen zum Google Assistant finden Sie unter: https://assistant.google.com/. Bluetooth kann nur dann verbunden werden, wenn WiFi eingerichtet ist.
- ES Configure Beoplay A9 empleando la aplicación Bang & Olufsen. A continuación, habilite el emparejamiento Bluetooth utilizando Google Assistant. Active Bluetooth en su dispositivo y seleccione Beoplay A9. Para obtener información adicional sobre Google Assistant, visite: https://assistant.google.com/. Sólo se puede activar Bluetooth después de configurar WiFi.
- FR Configurez Beoplay A9 à l'aide de l'application Bang & Olufsen. Ensuite, activez le jumelage Bluetooth à l'aide de Google Assistant. Activez Bluetooth sur votre appareil et sélectionnez Beoplay A9. Pour en savoir plus sur Google Assistant, visitez le site: https://assistant.google.com/. Bluetooth ne peut être connecté qu'une fois le WiFi configuré.
- IT Configurare Beoplay A9 utilizzando l'app Bang & Olufsen. Successivamente, abilitare l'abbinamento Bluetooth utilizzando Assistente Google. Attivare il Bluetooth sul dispositivo, quindi selezionare Beoplay A9. Per ulteriori informazioni su Assistente Google, visitare: https://assistant.google.com/intl/it\_it/. È possibile collegarsi via Bluetooth solo dopo aver configurato il WiFi.
- JA Bang & Olufsen アプリを使用して Beoplay A9 を設定しま す。次に、Google Assistant を使用して Bluetooth ペアリン グを有効化します。 お使いになるデバイスの Bluetooth を オンにして、Beoplay A9 を選択します。Google Assistant の詳細については、https://assistant.google.com/. Bluetooth に接続するには、WiFi を設定する必要があり ます。
- KO Bang & Olufsen 앱을 이용해 Beoplay A9 을 설정하십시오 . 이어서 Google Assistant 를 이용해 블루투스 페어링을 활성화하십시오 . 장치에서 Bluetooth 를 켜고 Beoplay A9 을 선택합니다 . Google Assistant 에 대한 추가적인 정보는 다음 웹사이트를 참조하십시오 . https://assistant.google.com/. 블루투스는 WiFi 설정 후에만 연결될 수 있습니다 .
- NL Stel Beoplay A9 in met de Bang & Olufsen App. Schakel vervolgens Bluetooth-koppeling in met de Google Assistant. Schakel Bluetooth op het in en selecteerBeoplay A9. Voor meer informatie over de Google Assistant, bezoek: https://assistant.google.com/. Bluetooth kan alleen worden aangesloten nadat WiFi is ingesteld.
- **PT** Configure o Beoplay A9 com a aplicação Bang & Olufsen. Em seguida, ative o emparelhamento de Bluetooth através do Google Assistant. Ative o Bluetooth no dispositivo e selecione Beoplay A9. Para obter mais informações sobre o Google Assistant, visite: https://assistant.google.com/. O Bluetooth só pode ser ligado depois de configurar a WiFi.
- RU Настройте Beoplay A9 с помощью приложения Bang & Olufsen. Затем включите Bluetooth-соединение, используя Google Assistant. Включите интерфейс Bluetooth на вашем устройстве и выберите Beoplay A9. Дополнительную информацию по применению Google Assistant можно найти на сайте: https://assistant.google.com/. Bluetooth можно подключить только после настройки WiFi.
- SV Konfigurera Beoplay A9 med Bang & Olufsen-appen. Aktivera sedan Bluetooth-parkoppling med Google Assistant. Slå på Bluetooth på din enhet och välj Beoplay A9. För ytterligare information om Google Assistant, besök: https://assistant.google.com/. Det går endast att ansluta via Bluetooth efter WiFi har konfigurerats.
- ZH 使用 "Bang & Olufsen" 应用设置 "Beoplay A9"。接着, 使用 "Google Assistant" 启用蓝牙配对。打开设备上的蓝牙,并 选择 "Beoplay A9"。关于 "Google Assistant" 的更多信息, 请访问:https://assistant.google.com/ 。 设置 WiFi 后,方可连接蓝牙。
- ZHTW 使用 Bang & Olufsen 應用程式來設定 Beoplay A9。接下來, 使用 Google Assistant 來啟用藍牙配對。開啟您裝置的藍牙 功能並選擇 Beoplay A9。如需有關 Google Assistant 的更多 資訊,請瀏覽:https://assistant.google.com/ 。 只有在設定過 WiFi 後才能連接藍牙。

# Bluetooth pairing (without Google Assistant)

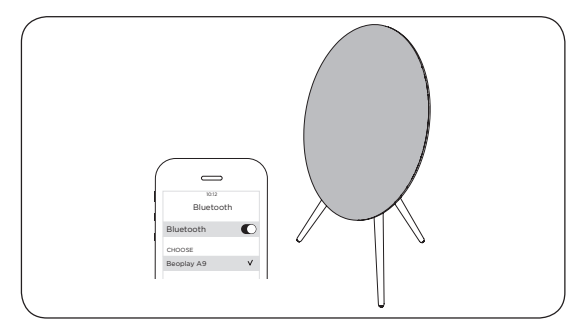

- EN Set up Beoplay A9 using the Bang & Olufsen App. Once setup is complete, it is open for Bluetooth pairing. Turn on Bluetooth on your device and select Beoplay A9.
- DA Konfigurér Beoplay A9 ved hiælp af Bang & Olufsenappen. Når konfigureringen er gennemført, er den klar til Bluetooth-parring. Aktivér Bluetooth på din enhed, og vælg Beoplay A9.
- DE Richten Sie den Beoplay A9 mit der App Bang & Olufsen ein. Nach Abschluss der Installation bleibt für die Bluetooth-Verbindung geöffnet. Schalten Sie Bluetooth auf Ihrem Gerät ein und wählen Sie Beoplay A9.
- ES Configure Beoplay A9 empleando la aplicación Bang & Olufsen. Una vez finalizada la configuración, está abierto para el emparejamiento Bluetooth. Active Bluetooth en su dispositivo y seleccione Beoplay A9.
- FR Configurez Beoplay A9 à l'aide de l'application Bang & Olufsen. Une fois la configuration terminée, il est prêt pour le jumelage Bluetooth. Activez Bluetooth sur votre appareil et sélectionnez Beoplay A9.
- IT Configurare Beoplay A9 utilizzando l'app Bang & Olufsen. Terminata la configurazione, è possibile eseguire l'abbinamento Bluetooth. Attivare il Bluetooth sul dispositivo, quindi selezionare Beoplay A9.
- JA Beoplay A9 を設定するには、Bang & Olufsen アプリを使用 します。設定を完了すると、Bluetooth ペアリングの準備 完了です。お使いになるデバイスの Bluetooth をオンにし て、Beoplay A9 を選択します。
- KO Bang & Olufsen 앱을 이용해 Beoplay A9 을 설정하십시오 . 설정이 완료되면 , 블루투스 페어링 기능이 열립니다 . 장치에서 Bluetooth 를 켜고 Beoplay A9 을 선택합니다 .
- NL Stel Beoplay A9 in met de Bang & Olufsen App. Zodra de installatie is voltooid, is deze open voor Bluetooth-koppeling. Schakel Bluetooth op het apparaat in en selecteer Beoplay A9.
- PT Configure o Beoplay A9 com a aplicação Bang & Olufsen. Quando a configuração for concluída, está disponível para o emparelhamento de Bluetooth. Ative o Bluetooth no dispositivo e selecione Beoplay A9.
- RU Настройте Beoplay A9 с помощью приложения Bang & Olufsen. После завершения настройки приложение открывается для подключения Bluetooth. Включите интерфейс Bluetooth на вашем устройстве и выберите Beoplay A9.
- SV Konfigurera Beoplay A9 med Bang & Olufsen-appen. När konfigurationen är slutförd är den redo för Bluetoothparkoppling. Slå på Bluetooth på din enhet och välj Beoplay A9.
- ZH 使用 "Bang & Olufsen" 应用设置 "Beoplay A9"。设置完成后, 将开放蓝牙配对。打开设备上的蓝牙,并选择 "Beoplay A9"。
- ZHTW 使用 Bang & Olufsen 應用程式來設定 Beoplay A9。設定完 成後,即可進行藍牙配對。開啟您裝置的藍牙功能並選擇 Beoplay A9。

# Software Update

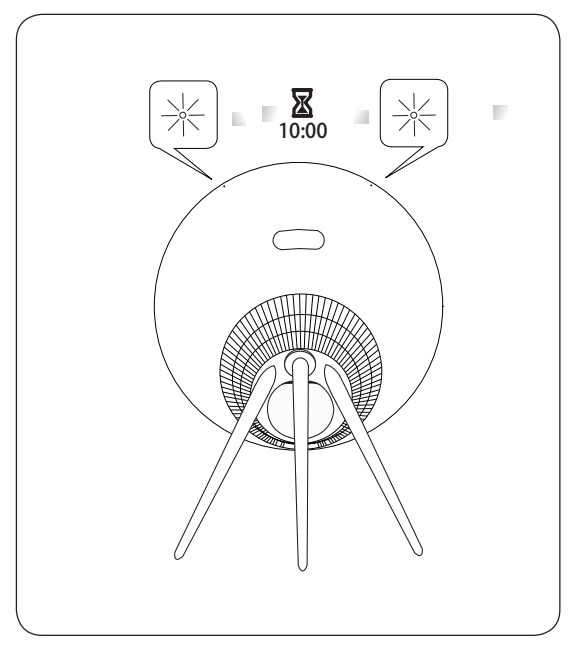

- EN LED flashes red when software is updating. Wait for 10 minutes.
- DA LED-indikatoren blinker rødt, når softwaren opdateres. Vent i 10 minutter.
- DE Die LED blinkt rot, wenn die Software aktualisiert wird. Warten Sie dann 10 Minuten.
- ES La luz LED parpadea de color rojo cuando se está actualizando el software. Espere 10 minutos.
- FR Le voyant LED clignote en rouge lorsque le logiciel est en cours de mise à jour. Attendez 10 minutes.
- IT Il LED lampeggia in rosso durante l'aggiornamento software. Attendere 10 minuti.
- JA ソフトウェアの更新中は LED が赤く点滅します。そのよ うな場合には、10 分間待ってください。
- KO 소프트웨어 업데이트 중에는 LED 등이 빨갛게 빛납니다 . 10 분간 기다려주세요 .
- NL De LED knippert rood wanneer software wordt bijgewerkt. Wacht 10 minuten.
- **PT** O LED pisca a vermelho quando o software é atualizado. Aguarde 10 minutos.
- RU Во время обновления программного обеспечения светодиод горит красным. Подождите 10 минут.
- SV LED-lampan blinkar rött när programvaran uppdateras. Vänta 10 minuter.
- ZH 软件更新期间, 红色 LED 闪烁。等待 10 分钟。
- ZHTW 更新軟體時,LED 會閃爍紅燈。請等待 10 分鐘。

# English

# *Automatic system software update*

In order to ensure that your products have the latest features and improvements, automatic system software updates are enabled by default, and this is the recommended setting.

You may change this at any time in the UPDATE PRODUCT SOFTWARE menu using the Bang & Olufsen App.

# *Log information*

To help us improve our range of available products and services offered to you, we may request certain information from your product about its performance and usage patterns. The information will at all times be provided on an anonymous basis only. You can at any time easily disable this function in the STATUS menu using the Bang & Olufsen App.

# Dansk

# *Automatisk softwareopdatering*

Da vi gerne vil sikre, at du har de seneste funktioner og forbedringer, er automatisk softwareopdatering slået til som standard, og dette er den anbefalede indstilling. Du kan til enhver tid ændre dette i menuen OPDATER PRODUKTSOFTWARE ved hjælp af Bang & Olufsen App.

# *Logoplysninger*

For at forbedre vores udbud af produkter og tjenester kan du blive bedt om bestemte oplysninger vedr. dit produkts ydeevne og din brug af produktet. Disse oplysninger videregives altid kun anonymt. Det er til enhver tid muligt at deaktivere denne funktion i menuen STATUS i Bang & Olufsen App.

# Svenska

# *Automatisk systemprogramuppdatering*

systemprogramuppdateringar aktiverade som standard och den inställning som rekommenderas. Du kan när som helst ändra inställningen på menyn UPPDATERA PRODUKTENS PROGRAMVARA med hjälp av Bang & Olufsen App. För att säkerställa att dina produkter alltid har de senaste funktionerna och förbättringarna är automatiska

# *Logga information*

Vi kan begära viss information från din produkt om dess prestanda och användningsmönster för att hjälpa oss att förbättra vårt sortiment av tillgängliga produkter och tjänster som erbjuds. Informationen ska alltid lämnas anonymt. Du kan när som helst enkelt avaktivera denna funktion i menyn STATUS med hjälp av Bang & Olufsen App.

# Deutsch

# *Automatische Systemsoftware-Aktualisierung*

Um sicherzustellen, dass Ihre Geräte über die neuesten Funktionen und Verbesserungen verfügen, sind die automatischen Aktualisierungen der Systemsoftware standardmäßig aktiviert. Diese Einstellung wird empfohlen. Sie können diese Einstellung jederzeit über die Bang & Olufsen App im Menü PRODUKTSOFTWARE AKTUALISIEREN ändern.

# *Log-Information*

Um die von uns angebotenen Produkte und Services zu verbessern, werden wir ggf. Informationen zur Leistung Ihres Geräts und des Nutzungsverhaltens abrufen. Die Bereitstellung der entsprechenden Informationen erfolgt vollständig anonym. Sie haben jederzeit die Möglichkeit, diese Funktion über die Bang & Olufsen App im STATUS-Menü zu deaktivieren.

# Nederlands

# *Automatische software-update*

Om ervoor te zorgen dat uw producten van de laatste kenmerken en verbeteringen genieten, zijn automatische systeemsoftware-updates standaard ingeschakeld en dit is de aanbevolen instelling. U kunt dit op elk gewenst moment wijzigen in het menu PRODUCTSOFTWARE UPDATEN met behulp van de Bang & Olufsen App

# *Loginformatie*

Om ons te helpen ons assortiment beschikbare producten en diensten te verbeteren, kan het zijn dat we bepaalde informatie over de prestaties en de gebruikspatronen van uw product vragen. De informatie zal altijd uitsluitend anoniem worden gegeven, U kan deze functie te allen tijde uitschakelen in het menu STATUS via de Bang & Olufsen App.

# **Francais**

# *Mise à jour automatique du logiciel système*

Afin de garantir que vos produits disposent des dernières fonctionnalités et améliorations, les mises à jour automatiques du logiciel système sont activées par défaut. Il s'agit d'un paramètre recommandé. Vous pouvez modifier ce paramètre à tout moment dans le menu METTRE À JOUR LE LOGICIEL DU PRODUIT à l'aide de l'app Bang & Olufsen.

# *Informations du journal*

Pour nous aider à améliorer notre gamme de produits et services mis à votre disposition, nous sommes susceptibles de vous demander certaines informations sur les performances et l'utilisation de votre produit. Les informations seront fournies à tout moment de manière anonyme uniquement. Vous pouvez à tout moment désactiver facilement cette fonction dans le menu ÉTAT à l'aide de l'app Bang & Olufsen.

# Español

# *Actualización automática del software del sistema*

Para garantizar que sus equipos cuenten siempre con las funciones y mejoras más recientes, las actualizaciones automáticas del software del sistema se encuentran habilitadas de forma predeterminada (esta es la configuración recomendada). Puede deshabilitarlas en cualquier momento a través del menú ACTUALIZACIÓN DE SOFTWARE DEL EQUIPO, empleando la aplicación Bang & Olufsen.

### *Información de registro*

Con el fin de mejorar la gama de productos y servicios que ponemos a su disposición, puede que solicitemos al equipo cierta información acerca de su rendimiento y sus patrones de uso. Tal información será recopilada en todo momento con carácter anónimo. Puede deshabilitar esta función cuando lo desee en el menú ESTADO, empleando la aplicación Bang & Olufsen.

# Italiano

# *Aggiornamento software di sistema automatico*

Per assicurare che i prodotti siano dotati delle ultime funzioni e miglioramenti, gli aggiornamenti software automatici sono abilitati per impostazione predefinita e questa è l'impostazione consigliata. È possibile modificare questa impostazione in qualsiasi momento nel menu AGGIORNA SOFTWARE PRODOTTO utilizzando l'app Bang & Olufsen.

# *Informazioni registrate*

Per aiutarci a migliorare la nostra gamma di prodotti e servizi offerti, potremmo richiedere determinate informazioni sul prodotto, le sue prestazioni e l'utilizzo. Le informazioni saranno sempre fornite su base anonima. È possibile disattivare questa funzione in qualsiasi momento nel menu STATO utilizzando l'app Bang & Olufsen.

# Português

# *Actualização automática do software do sistema*

defeito e esta é a definição recomendada. Poderá alterar isto em qualquer momento no menu ACTUALIZAÇÃO DE SOFTWARE DO PRODUTO da aplicação Bang & Olufsen. Para assegurar que os seus produtos possuem as mais recentes funcionalidades e melhorias, as actualizações automáticas de software do sistema estão activadas por

# *Informações de registo*

Para nos ajudar a melhorar a gama de produtos e serviços que colocamos à sua disposição, poderemos pedir ao seu produto determinadas informações relativas ao respectivo desempenho e padrões de utilização. Estas informações serão sempre fornecidas em modo anónimo. Poderá desactivar esta função em qualquer momento através do menu ESTADO da aplicação Bang & Olufsen.

# Русский

Автоматическое обновление системного ПО Чтобы обеспечить ваши устройства самыми новыми функциями и улучшениями, автоматическое обновление системного ПО включено по умолчанию и является рекомендованной настройкой. Вы можете изменить эту настройку в любое время в меню ОБНОВЛЕНИЕ ПРОГРАММНОГО ОБЕСПЕЧЕНИЯ с помощью приложения Bang & Olufsen.

### Запись информации

Чтобы помочь нам в улучшении нашей линейки доступных устройств и услуг, предлагаемых вам, мы можем запрашивать из вашего устройства некоторые сведения о его работе и паттернах использования. При этом вся информация всегда будет передаваться только на анонимной основе. Вы можете в любое время легко выключить эту функцию в меню СТАТУС с помощью приложения Bang & Olufsen.

# Čeština

# *Automatické aktualizace systémového softwaru*

Aby bylo zajištěno, že mají vaše výrobky nejnovější funkce a vylepšení, jsou ve výchozím nastavení povoleny automatické aktualizace systémového softwaru, což je i doporučené nastavení.

Toto nastavení můžete kdykoli změnit pomocí aplikace Bang & Olufsen v menu UPDATE PRODUCT SOFTWARE (aktualizace software výrobku).

# *Záznam informací*

Abyste nám pomohli vylepšit rozsah nabízených výrobků a služeb, můžeme vás požádat o určité informace z vašeho výrobku týkající se jeho výkonnosti a způsobů používání. Informace budou vždy poskytovány pouze anonymně. Tuto funkci můžete kdykoli snadno vypnout pomocí aplikace Bang & Olufsen v menu STATUS (stav).

# Magyar

# *Automatikus rendszerszoftver frissítések*

Annak érdekében, hogy a termékek a legújabb funkciókkal és innovációkkal rendelkezzenek, a rendszerszoftver frissítések alapértelmezett állapotban engedélyezve vannak, ami egyben ajánlott beállítás is. Ez a beállítás az UPDATE PRODUCT SOFTWARE (termékszoftver frissítés) menüben bármikor módosítható.

# *Információk rögzítése*

Az általunk kínált termékek és szolgáltatások körének továbbfejlesztése érdekében az Ön által használt termék teljesítményével és használati módjával kapcsolatos információkat kérhetünk Öntől. Az információk átadásra minden esetben kizárólag névtelenül kerül sor. A szóban forgó funkció bármikor könnyen kikapcsolható a Bang & Olufsen alkalmazás STATUS (állapot) menüjében.

# Română

*Actualizarea automată a software-ului sistemului* Pentru a vă asigura că produsul dvs. are ultimele caracteristici şi actualizări, actualizările software automate ale sistemului sunt activate automat, iar aceasta este setarea recomandată. Puteți modifica acest lucru oricând în meniul UPDATE PRODUCT SOFTWARE (ACTUALIZARE SOFTWARE PRODUS) folosind aplicatia Bang & Olufsen.

#### *Informaţii jurnal*

Pentru a ne ajuta să îmbunătățim produsele și serviciile disponibile pe care le oferim, este posibil să vă solicităm anumite informatii despre performanta și utilizarea produsului. Informatiile vor fi furnizate întotdeauna anonim. Puteti dezactiva cu usurință această funcție din meniul STATUS (STARE) folosind aplicatia Bang & Olufsen.

### 日本語

### システムソフトウェアの自動更新

最新の機能と改善点がご使用中の製品に確実に反映される ように、推奨設定であるシステムソフトウェアの自動更新 機能がデフォルトで有効になっています。この設定は、 Bang & Olufsen App を通じて、[製品ソフトウェア更新]  メニューからいつでも変更できます。

#### ログ情報

当社は提供する製品とサービスをの質を改善するために、その 性能と使用形態に関する特定の情報を当社製品から収集する ことがあります。こうした情報は常に匿名ベースでのみ収集さ スメニューから簡単に無効にできます。 れます。この機能は、Bang & Olufsen App を通じて、ステータ

# **한국어**

#### **자동 시스템 소프트웨어 업데이트**

제품에 최신 기능을 설치하고 최적 상태로 유지하기 위해, 자동 시스템 소프트웨어 업데이트는 기본값이 사용함으로 설정되며, 이는 권장 사항입니다. Bang & Olufsen App을 사용하여 제품 소프트웨어 업데이트 메뉴에서 언제든지 설정을 바꿀 수 있습니다.

#### **로그인 정보**

B&O는 제공해 드린 제품이나 서비스의 품질과 종류를 개선하기 위하여 고객 여러분께 제품의 성능과 사용 패턴에 관한 특정 정보를 요청할 수 있습니다. 제공해주신 정보는 언제나 익명으로 처리됩니다. 이 기능은 Bang & Olufsen App 의 상태 메뉴에서 언제든지 취소할 수 있습니다.

简体中文

#### 系统软件自动更新

为确保您的产品获得最新的功能和更新,默认会启用系统软件自动 更新功能,建议保留此设置。您可以随时使用 Bang & Olufsen App 在"更新产品软件"菜单中更改此设置。

#### 记录信息

为帮助我们改进产品和服务,我们可能会请求从您的产品获取有关 其性能和使用情况的信息。这些信息将始终以匿名方式传输。您可以 随时使用 Bang & Olufsen App 在"状态"菜单中禁用此功能。

#### 繁體中文

#### 系統軟體自動更新

為確保您的產品享有最新功能和改良功能,系統軟體自動更新預 設為啟用,且為建議設定。您可在 [更新產品軟體] 選單中使用 Bang & Olufsen App. 隋時變更此設定。

### 登入資訊

如要協助我們改善給您的產品與服務,請您提供有關產品性能和 使用型態等特定資訊。您的資訊僅會匿名提供。您可隨時在[狀態] 選單中使用 Bang & Olufsen App. 輕鬆停用此功能。

The Wi-Fi CERTIFIED™ Logo is a certification mark of Wi-Fi Alliance®.

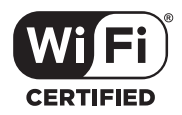

The Bluetooth® word mark and logos are registered trade-marks owned by Bluetooth SIG, Inc. and any use of such marks by Bang & Olufsen group is under license. Other trade-marks and trade names are those of their respective owners.

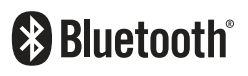

Tilmeld Dig Online Registrieren Sie Sich Online Register Online Registro En Línea Inscription En Ligne Registrazione On-line オンライン登録 온라인 등록 Online Registreren Registo Online Онлайн Регистрация Online-registrering 在线注册 線上註冊

- Tilmeld dig online på www.bang-olufsen.com/register-product for at Δ. modtage vigtige oplysninger om produkt- og softwareopdateringer fra BANG & OLUFSEN Group. Hvis du har købt dit produkt i en BANG & OLUFSEN-butik eller på www.bang-olufsen.com, er du automatisk blevet tilmeldt.
- **ES DA DE** Registrieren Sie sich online unter www.bang-olufsen.com/register-묘 product, um wichtige Informationen zu Produkt- und Software-Aktualisierungen sowie interessante Neuigkeiten und Angebote von der BANG & OLUFSEN Gruppe zu erhalten. Wenn Sie ein Produkt in einem BANG & OLUFSEN Fachgeschäft oder auf www.bang-olufsen. com gekauft haben, sind Sie bereits registriert.
- Register online at www.bang-olufsen.com/register-product to receive important information about product and software updates – and to get exciting news and offers from the BANG & OLUFSEN Group. If you have purchased your product at a BANG & OLUFSEN store or at www. bang-olufsen.com, you have automatically been registered **EN**
- 퍘 Regístrese online en la página web www.bang-olufsen.com/registerproduct para recibir información importante acerca del productos y de actualizaciones de software – y para conseguir fantásticas noticias y ofertas del Grupo BANG & OLUFSEN. Si ha adquirido el equipo en una tienda BANG & OLUFSEN o en www.bang-olufsen.com, se habrá registrado automáticamente.
- Inscrivez-vous en ligne sur www.bang-olufsen.com/register-product **FR**pour recevoir des informations importantes sur les mises à jour de produits et de logiciels - et pour obtenir des nouvelles et des offres intéressantes du Groupe BANG & OLUFSEN. Si vous avez acheté votre produit dans un magasin BANG & OLUFSEN ou sur www.bang-olufsen. com, vous avez été inscrit automatiquement.
- Registrarsi online su www.bang-olufsen.com/register-product per  **IT** ricevere importanti informazioni su prodotti e aggiornamenti software, notizie e le fantastiche offerte del Gruppo BANG & OLUFSEN. Se hai acquistato il tuo prodotto in un punto vendita BANG & OLUFSEN o su www.bang-olufsen.com, la registrazione è automatica.
- **▶ www.bang-olufsen.com/register-product にご登録されれば、製品とソフト**<br>▶ → コの天だに問すて舌天+はだりっしても知らりいさ! 古 ウェアの更新に関する重要な情報についてお知らせいたします。さらには BANG & OLUFSEN Group からのホットなニュースやオファーもご利用になれま す。BANG & OLUFSEN ストアまたは www.bang-olufsen.com にて商品をご 購入されたお客様はすでに登録済です。
- 제품 및 소프트웨어에 관한 중요 정보를 수신하고 BANG & OLUFSEN 그룹 **KO** 으로 뉴스와 특별 혜택 소식을 받아보려면 www.bang-olufsen.com/registerproduct에서 온라인으로 등록하십시오. BANG & OLUFSEN 대리점 또는 www.bang-olufsen.com에서 제품을 구입하신 고객은 자동으로 등록됩니다.
- Registreer online op www.bang-olufsen.com/register-product om **NL**belangrijke informatie te ontvangen over product- en software-updates - en om de laatste nieuwtjes en aanbiedingen van de BANG & OLUFSEN Group te ontvangen. Als u uw product in een BANG & OLUFSENwinkel of op www.bang-olufsen.com hebt gekocht, bent u automatisch geregistreerd.

Registe-se online em www.bang-olufsen.com/register-product para receber informações importantes sobre atualizações de produtos e software, e para receber notícias e ofertas entusiasmantes do Grupo BANG & OLUFSEN. Se adquiriu o seu produto numa loja BANG & OLUFSEN ou em www.bang-olufsen.com, foi automaticamente registado. **PT**

Зарегистрируйтесь на сайте www.bang-olufsen.com/register-product для получения важной информации о продукции и доступных обновлениях программного обеспечения, новостей и выгодных предложений группы BANG & OLUFSEN. Если вы приобрели свой продукт в магазине BANG & OLUFSEN или на сайте www.bang-olufsen.com, то вы были зарегистрированы автоматически. **RU**

Registrera dig online på www.bang-olufsen.com/register-product för att få viktig information om produkter och programuppdateringar samt för att få spännande nyheter och erbjudanden från BANG & OLUFSEN Group. Om du har köpt din produkt i en BANG & OLUFSEN-affär eller hos www.bang-olufsen.com behöver du inte registrera dig, eftersom registreringen redan har utförts automatiskt. **SV** 

在线注册www.bang-olufsen.com/register-product,以接收有关产品和软 ź, **ZHTW ZH** 件更新的重要信息,以及获得BANG & OLUFSEN Group令人兴奋的新闻与 优惠。如果您从 BANG & OLUFSEN 商店或 www.bang-olufsen.com 购入产 品、即已自动注册。

請上 www.bang-olufsen.com/register-product 註冊,以取得有關產品與軟 體更新的重要資訊 — 以及獲得來自 BANG & OLUFSEN 集團的重要新聞與優 ₹ 惠。如果您的產品是在 BANG & OLUFSEN 店面或 www.bang-olufsen.com 購買、即已自動獲得註冊。

# www.bang-olufsen.com/support/beoplay-a9